#### Lecture 31: Filtering Out Spam

#### Lecture Notes on "Computer and Network Security"

by Avi Kak (kak@purdue.edu)

April 7, 2022 4:50pm

©2022 Avinash Kak, Purdue University

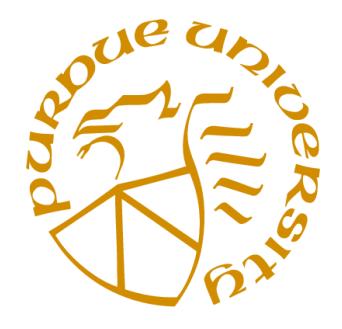

#### Goals:

- Spam and computer security
- How I read my email
- The acronyms MTA, MSA, MDA, MUA, etc.
- Structure of email messages
- How spammers alter email headers
- A very brief introduction to regular expressions
- An overview of procmail based spam filtering
- Writing Procmail recipes

### **CONTENTS**

<span id="page-1-0"></span>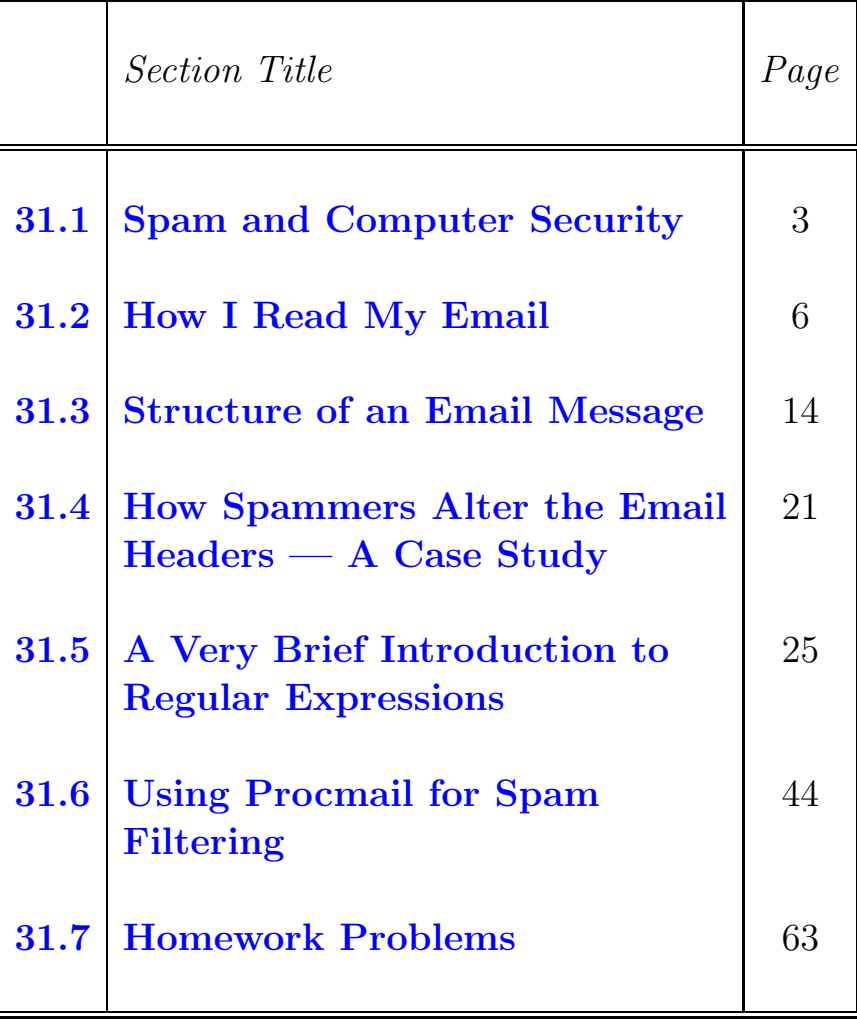

<span id="page-2-0"></span>Back to [TOC](#page-1-0)

## 31.1 SPAM AND COMPUTER SECURITY

- Spam is a major source of malware that infects individual computers and, sometimes, entire networks.
- Much spam tries to lure you into clicking on URLs of websites that serve as hosts for viruses, worms, and trojans. Consequences of inadvertently downloading such software into your computer can be deadly — as previously described in Lecture 30.
- In addition to the dangerous spam that may try to steal information from your computer or turn it into a spambot for spreading even more spam, there is also another kind of spam these days: This consists of email generated by legitimate businesses and organizations that you either have no interest in reading or have no time for following up on.  $\left[\text{For example, half of my}\right]$ spam consists of unsolicited messages sent to me by marketing companies, public relations houses, government agencies, university departments advertising their activities, and students in various parts of the world seeking to come to Purdue. Even just opening all of these messages would consume a significant portion of each day.]
- I am not much of a believer in spam filters that carry out a

statistical analysis of email to decide whether or not it is spam. These filters are also sometimes called Bayesian filters for blocking spam. A statistical filter with sufficiently low "falses" to suit my tastes would require too many samples of a certain type of spam before blocking such messages in the future. On the other hand, with a regular-expression based filter, once you see a spam message that has leaked through, it is not that difficult to figure out variations on that message that the spammers may use in the future. In many cases, you can design a short regular expression to block the email you just saw and all its variations that the spammer may use in the future in just one single step.

- Based on my personal experience, and in line with my above stated observation, you can design nearly 100% effective spam filters with tools that carry out regular-expression based processing of email messages. [A spam filter is close to 100% effective if it traps close to  $100\%$  of what **YOU** consider to be spam and lets through close to 100% of the messages that YOU consider legitimate.
- $\bullet$  Spam filter that are close to 100% effective for **your** specific needs in the sense defined above can only be built slowly. My spam filter has evolved over several years. It needs to be tweaked up every once in a while as spammers discover new ways of delivering their unwelcome goods.

 Before ending this section, I'd urge you to scan through the following well-written report that was issued by CISCO in June 2019 about how you and your organization can be seriously harmed by email borne malware:

<https://blogs.cisco.com/security/threat-report-email-attacks>

<span id="page-5-0"></span>Back to [TOC](#page-1-0)

## 31.2 HOW I READ MY EMAIL

- These days most folks read their email through web based mail clients. If you are at Purdue, in all likelihood, you log into Purdue's webmail service to check your email. Or, perhaps, you have it forwarded to your email account at a third party service such as that provided by gmail or yahoomail. This way of reading email is obviously convenient for, say, English majors. However, if you happen to be a CS or a CompE major, that is not the way to receive and send your email.
- The web based email tools can only filter out standard spam  $$ this is, the usual spam about fake drugs, about how you can enlarge certain parts of your body, and things of that sort. But nowadays there is another kind of spam that is just as much of a nuisance. As mentioned in the previous section, you have generally well-meaning folks (and organizations) who want to keep you informed of all the great stuff they are engaged in and why you should check out their latest doings. These include local businesses, marketing companies, PR folks, etc. When you write your own spam filter, you can deal with such email in a much more selective manner than would otherwise be the case.
- Writing your own spam filter is also a great way to become

6

more proficient with regular-expression based processing of textual data.

- Shown in Figure 1 is how I receive my email.
- To understand the flow of email in Figure 1, you need to become familiar with the acronyms MTA, MDA, MUA, etc.
- An MTA (Mail Transfer Agent) is used to transfer email to another MTA in the internet. [It is also called a "Mail Transport Agent," or a "Mail Server." In the context of DNS, it is referred to as a "Mail Exchange Server," as you saw in Lecture 17. Although the main function of an MTA is to exchange email with another MTA, they can also be programmed to receive email directly from MUAs and to send messages directly to the same. More generally, the client email first goes to an MSA (Mail Submission Agent) and the MSA forwards it to the MTA. By the same token, when an MTA receives email for clients in its own domain, it generally forwards the email to an MDA (Mail Delivery Agent) and it is the MDA's job to send that email to the clients. However, an MTA can also be programmed to send email directly to the clients. Let's say someone in some corner of the world wants to send an email to kak@purdue.edu. As you should know from Lecture 17, the name resolver associated with the email client being used by the sender will ask the DNS servers for the IP address of the host that is designated to be the mail exchange server for the purdue.edu domain. Subsequently, the MTA program running on this host at Purdue will receive the email sent to me. The most popular program that is used as an MTA is known as Sendmail. Other MTAs include MMDF, Postfix, Smail,

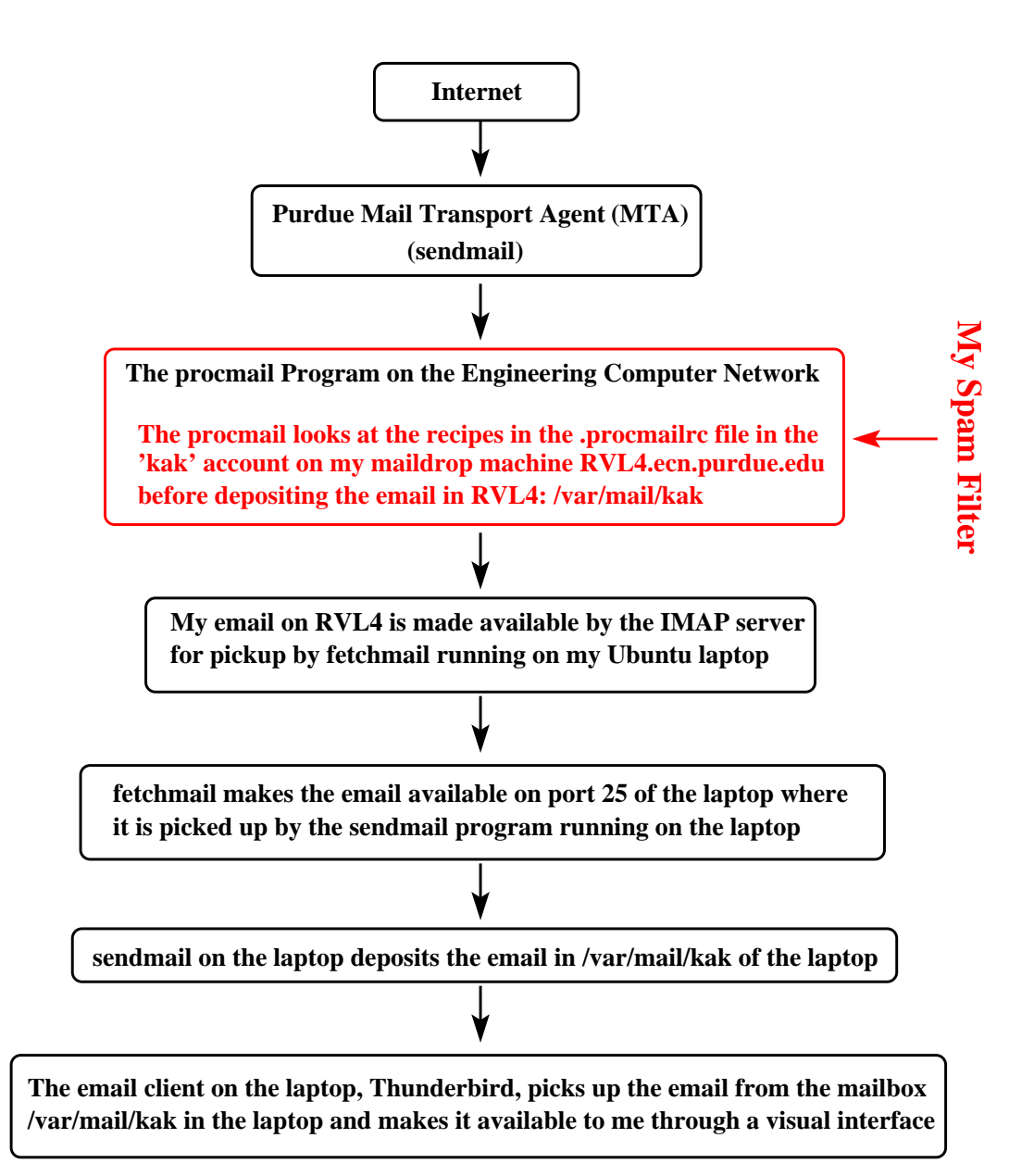

Figure 1: This figure shows how I receive my email in my Linux laptop. The fetchmail program in my laptop picks up my email at the maildrop machine  $RVL4$ .ecn.purdue.edu at  $Purdue$ . (This figure is from Lecture 31 of "Lec-

ture Notes on Computer and Network Security" by Avi Kak)

#### Qmail, Zmailer, Exchange, etc.

- An MTA may use either a Mail Delivery Agent (MDA) to deliver a received email to the recipient's mailbox, or deliver it directly to the recipient's mailbox. [Note that MTA's main job is server-to-server transmission of email. On the other hand, MDA's job — when MDA is used — is to apply any applicable filters to the email before sending the messages to the clients in the local network.  $\Box$  On Linux/Unix platforms, the most commonly used MDA is Procmail. Another MDA one hears about is called Deliver.
- $\bullet$  In typical Linux/Unix environments, the mailbox assigned to a user is the file /var/mail/user account that, although NOT in the home directory of the user, can only be read by the user who owns that mailbox.
- As mentioned earlier, MDA's main job is to apply appropriate filters to the email before it is deposited in the mailboxes of the user accounts. These filters may be at the system level, in which case they can affect all users, or at the level of individual users.
- On Linux/Unix machines, the filters used by MDA take the form of recipes that are placed in a file named .procmailrc. The **procmailrc** file for the filters that are specific to individual users must reside at the top level of the user-account home directories.
- After the email is deposited in a user mailbox as mentioned above, it may be read by the user with the help of an MUA (Mail User Agent). Widely used examples of MUAs are Thunderbird, MH, Pine, Elm, Mutt, Outlook, Eudora, Evolution, etc. Informally speaking, an MUA is also frequently referred to as an an email client.
- Getting back to how I read my email as shown in Figure 1, I usually execute the two commands

```
ssh kak@rvl4.ecn.purdue.edu
tail -f Mail/logfile
```
in one of the terminal windows of whatever computer I happen to be working on. As shown in Figure 1, the local email exchange server sends my email to the machine rvl4.ecn.purdue.edu. The 'tail -f' command shows me on a running basis the latest entries created by Procmail in the logfile 'Mail/logfile'. That way, when I so wish, I can see at a glance the decisions being made by my spam filter with regard to the incoming email. The logfile that you see mentioned in the second command shown above is created by my Procmail spam filter.

 The rest of this section is for folks who wish to use the Thunderbird MUA on their Ubuntu laptop (or other mobile devices based on Ubuntu) to pick up email from a designated maildrop machine (and to also deliver the outgoing email

emanating from your laptop to the SMTP server running on the maildrop machine or elsewhere in the internet). The material

that follows is particularly applicable if you want your spam filter to do its job in the maildrop machine itself. That is, you want the incoming email to be filtered *before* it is made available for pickup at the maildrop machine by an IMAP server. So here we go:

- My maildrop machine happens to be RVL4.ecn.purdue.edu and I want the spam filter to be applied at the maildrop machine before it is made available by an IMAP server for pickup by my laptop (or other mobile devices).
- $-$  Ordinarily (this is the mode used by a vast majority of folks), when an MUA client (like the Thunderbird client) in your laptop picks up email from a maildrop machine, it interacts directly with the IMAP server on the maildrop machine. That creates a very tight coupling between the email client running in your laptop and the mailbox file /var/mail/user name in the maildrop machine where all your your email is deposited. As an example of this coupling, when you delete an email in the Thunderbird email client, you can opt for it to also be deleted from the list of messages stored in /var/mail/user name on the maildrop machine.  $\vert$  As previously mentioned, a file such as

/var/mail/user name is referred to as the mailbox.]

– For reasons having to do with the management of a very large amount of email (including spam) that I receive every day, I did not want the above mentioned coupling between my maildrop machine (RVL4.ecn. purdue.edu) and the Thunderbird email client on my laptop. What that implied was that I needed to run Thunderbird off the laptops's /var/mail/user name as opposed to RVL4's /var/mail/user name.

- This required running the fetchmail and sendmail programs on the Ubuntu laptop. It is the job of fetchmail to serve as a client to the IMAP server on  $RVL4$  — it picks up the new email once every minute from /var/mail/user\_name on RVL4 and offers it on port 25 of the Ubuntu laptop. Subsequently, sendmail, which is constantly looking for input on port 25, picks up the messages offered by fetchmail and deposits them in the laptops's mailbox /var/mail/usr name.
- I did not have to change anything in the sendmail's very large config files for the above mentioned behavior by sendmail.
- The remaining issue is to get Thunderbird (TB) to work off the mailbox /var/mail/user name in the laptop itself.  $\Box$  To get the TB email client to work directly off an IMAP server on a remote maildrop machine is easy. All you have to do is to enter the IMAP server information and your email address in the remote machine directly in the initial welcome screen you see when you bring up TB in the laptop. But, for reasons already explained, that's not what I wanted.] To get TB to work with the local (meaning, on the laptop itself) mailbox /var/mail/user name, you have to work off the Edit menubutton at the top of the TB GUI and select "Account Settings..." from its drop-down menu. After you click on this selection, you click on "Add Other Account". That brings up a popup, in which you click on "Choose Unix Movemail" and hit "next" and so on. This process will also prompt you for the SMTP server for the outgoing email, which in my case happened to be  $s$ mtp.ecn.purdue.edu. It is choosing "Unix Movemail" that causes the TB client to work off the mailbox /var/mail/user\_name on the laptop itself.
- You might ask: What is Movemail? [Before I realized what Movemail was, the TB would display in the GUI my kak@purdue.edu account that I had created as described above, but without the Inbox, Sent, Trash, etc., folders.] As it turns out, for the TB GUI to make available the Inbox, Sent, Trash, etc., folders, you need to have previously installed the Gnu email utilities that are included in the mailutils package that you can install through the Synaptic Package Manager. Movemail is one of the utilities in this package. The purpose of Movemail — more accurately called movemail — is to move messages across mailboxes. By the way, the others utilities in the Gnu mailutils package are: dotlock to create lock spool files; frm to display "From:" header lines; from to display "From:" and "Subject" header lines; maildag the mail delivery agent; mail the standard /bin/mail interface for a mail sender and reader; messages for counting the number of messages in a mailbox; movemail to move messages across mailboxes; readmsg to extract selected messages from a mailbox; and sieve a mail filtering protocol.]
- One more thing: You will also be asked for the SSL/TLS based authorizations for SMTP in a screen that you'll see after you provide information about the SMTP server.

<span id="page-13-0"></span>Back to [TOC](#page-1-0)

### 31.3 STRUCTURE OF AN EMAIL MESSAGE

- An email consists of three parts:
	- **envelope:** This part is usually suppressed by an MUA.  $\vert$   $\vert$   $\vert$  some MUAs provide you with a menu option to see all the headers, including the routing headers. It consists of the "conversation" that takes place between a sender MTA and a receiver MTA involving recipient authentication, etc.
	- header: Contains the "From:", "To:", "Cc:", etc., information. It does NOT usually tell you the route the email took from the sender to the recipient. The header of an email message ends at the first empty line encountered from the top. What comes after that empty line is the body of the email.  $\left[$ It is important to know where exactly the header of an email ends and where the body begins. That is because spam filter rules can be based on just the header, or just the body, or both. For a spam filter rule meant for just the header, the pattern matching operations of the rule are applied to just the header portion of the emails.
	- body: This is the part that carries the message of the email. It may also contain multimedia objects.

 Here is a printout of an email as displayed on a terminal by an MUA:

```
Date: Sat, 14 Feb 2014 19:06:56 CST
To: kak@ecn.purdue.edu
From: c-donnelly@northwestern.edu
Subject: Re: hi...
Return-Path: c-donnelly@northwestern.edu
Delivery-Date: Sat Feb 14 20:07:06 2014
Content-Disposition: inline
X-Originating-Ip: 165.124.28.55
Priority: 3 (Normal)
X-Webmail-User: cdo388@localhost
X-Priority: 3 (Normal)
MIME-Version: 1.0
X-Http_host: lulu.it.northwestern.edu
Reply-To: c-donnelly@northwestern.edu
X-Mailer: EMUmail 5.2.7 (UA Mozilla/4.0 (compatible; MSIE 6.0; Windows NT
     5.1; .NET CLR 1.1.4322))
X-Virus-Scanned-ECN: by AMaVIS version 11 (perl 5.8) (http://amavis.org/)
      ................ Body of email ..................
```
• For the email shown above, here is a printout of what was actually sent by the MTA to the MDA:

```
From c-donnelly@northwestern.edu Sat Feb 14 20:07:06 2014
Received: from fairway.ecn.purdue.edu (fairway.ecn.purdue.edu [128.46.125.96])
   by rvl4.ecn.purdue.edu (8.12.10/8.12.10) with ESMTP id i1F1758Y006551
    (version=TLSv1/SSLv3 cipher=EDH-RSA-DES-CBC3-SHA bits=168 verify=NOT)
    for <kak@rvl4.ecn.purdue.edu>; Sat, 14 Feb 2014 20:07:06 -0500 (EST)
Received: from lulu.it.northwestern.edu (lulu.it.northwestern.edu [129.105.16.54])
    by fairway.ecn.purdue.edu (8.12.10/8.12.10) with ESMTP id i1F172gN003361
    for <kak@ecn.purdue.edu>; Sat, 14 Feb 2014 20:07:02 -0500 (EST)
Received: (from mailnull@localhost)
   by lulu.it.northwestern.edu (8.12.10/8.12.10) id i1F1718S028285
    for <kak@ecn.purdue.edu>; Sat, 14 Feb 2014 19:07:01 -0600 (CST)
```

```
Message-Id: <200402150107.i1F1718S028285@lulu.it.northwestern.edu>
Received: from lulu.it.northwestern.edu (localhost [127.0.0.1]) by lulu.it.northweste
id xma028114; Sat, 14 Feb 04 19:06:56 -0600
Content-Type: text/plain
Content-Disposition: inline
Content-Transfer-Encoding: binary
X-Originating-Ip: 165.124.28.55
Priority: 3 (Normal)
X-Webmail-User: cdo388@localhost
To: kak@ecn.purdue.edu
X-Priority: 3 (Normal)
MIME-Version: 1.0
X-Http_host: lulu.it.northwestern.edu
From: c-donnelly@northwestern.edu
Subject: Re: hi...
Date: Sat, 14 Feb 2014 19:06:56 -0600
Reply-To: c-donnelly@northwestern.edu
X-Mailer: EMUmail 5.2.7 (UA Mozilla/4.0 (compatible; MSIE 6.0; Windows NT
    5.1; .NET CLR 1.1.4322))
X-Virus-Scanned-ECN: by AMaVIS version 11 (perl 5.8) (http://amavis.org/)
       ...................... Body of email ......................
```
• In what was sent by the MTA to the MDA, the following is abstracted from the conversation that took place between the different MTA's as the email was traveling through the internet:

```
Received: from fairway.ecn.purdue.edu (fairway.ecn.purdue.edu [128.46.125.96])
    by rvl4.ecn.purdue.edu (8.12.10/8.12.10) with ESMTP id i1F1758Y006551
    (version=TLSv1/SSLv3 cipher=EDH-RSA-DES-CBC3-SHA bits=168 verify=NOT)
    for <kak@rvl4.ecn.purdue.edu>; Sat, 14 Feb 2014 20:07:06 -0500 (EST)
```
- Received: from lulu.it.northwestern.edu (lulu.it.northwestern.edu [129.105.16.54]) by fairway.ecn.purdue.edu (8.12.10/8.12.10) with ESMTP id i1F172gN003361 for <kak@ecn.purdue.edu>; Sat, 14 Feb 2014 20:07:02 -0500 (EST)
- Received: (from mailnull@localhost) by lulu.it.northwestern.edu (8.12.10/8.12.10) id i1F1718S028285 for <kak@ecn.purdue.edu>; Sat, 14 Feb 2014 19:07:01 -0600 (CST)

• Also note the first line of what MTA sends MDA:

From c-donnelly@northwestern.edu Sat Feb 14 20:07:06 2014

For an email to be recognized as legal by an MTA, its very first line must begin with "From". There can be no punctuation marks attached to this word. In other words, it can only be followed by a space.

You might ask, what happens if the body of an outgoing message contain the word "From" at the beginning of a line? To make sure that MTAs are not confused by this, an MSA typically prefixes such a "From" with the character ">". Obviously, such a problem does not arise if you have asked your email client to send messages formatted according to, say, HTML. As was mentioned earlier, MSA stands for "Mail Submission" Agent". Your email client sends an outgoing email to an MSA and it is the MSA's job to then submit it to an MTA possibly through an SMTP server.]

 Also note that the name of the final recipient is present in the conversation that takes place between the MTA's at the Northwestern end and at Purdue's fairway.ecn.purdue.edu machine. The name of the recipient is also present in the conversation that takes place between Purdue's fairway machine and the local RVL4 machine.

- It is the recipient's name in the envelope part of an email that determines where an email ends up and NOT what shows up in the To: header in the header part of an email.
- So you can see why you can get email even if your name shows up nowhere in any of the headers you can see on your computer. Here is an example of one such spam email I received:

```
From leemenjung@kjbd.net Thu Feb 19 10:19:02 2014
Received: from drydock.ecn.purdue.edu (drydock.ecn.purdue.edu [128.46.112.249])
by rvl4.ecn.purdue.edu (8.12.10/8.12.10) with ESMTP id i1JFJ1j4025944
(version=TLSv1/SSLv3 cipher=EDH-RSA-DES-CBC3-SHA bits=168 verify=NOT)
for <kak@rvl4.ecn.purdue.edu>; Thu, 19 Feb 2014 10:19:02 -0500 (EST)
Received: from 128.46.112.249 ([61.38.114.147])
by drydock.ecn.purdue.edu (8.12.10/8.12.10) with SMTP id i1JFImFj028889;
Thu, 19 Feb 2014 10:18:49 -0500 (EST)
Received: from [27.22.18.140] by 128.46.112.249 with ESMTP id <229528-89751>; Thu, 19 Feb 2014 17:13:48
Message-ID: <joh3yy$x$-$317$2c-v--21n@hhz6.9t>
From: "leemenjung" <leemenjung@kjbd.net>
Reply-To: "leemenjung" <leemenjung@kjbd.net>
To: jiy@ecn.purdue.edu
Subject:
Date: Thu, 19 Feb 04 17:13:48 GMT
X-Mailer: Microsoft Outlook Express 5.00.2919.6700
MIME-Version: 1.0
Content-Type: multipart/alternative;
boundary="0.D6.._EF0B97BFE__AA._6_"
X-Priority: 3
X-MSMail-Priority: Normal
X-Virus-Scanned-ECN: by AMaVIS version 11 (perl 5.8) (http://amavis.org/)
--0.D6.._EF0B97BFE__AA._6_
Content-Type: text/plain;
Content-Transfer-Encoding: quoted-printable
<html><TABLE cellpadding=3D'0' cellspacing=3D'0' border=3D0 align=3D'center'>=
        <TR>
          <TD height=3D'50' bgcolor=3D'#FFFFFF' align=3D'center' valign=3D=
'middle'>
    <a href=3D"http://nipponbog.com/partner/recom.asp?recome_id=3Dstart"=
```

```
target=3D"_blank"><img src=3D"http://nipponbog.com/partner/email/email2=
/1.jpg" border=3D"0"></a>
  </TD>
        </TR></TABLE>
      \langle/html>
      oada slh vwudbxr sodb frjmh
bs arf
ohf
vjkutctg
yzmyzfuwjadg
ua
uq ffwd
uh
--0.D6.._EF0B97BFE__AA._6_--
```
In the spam mail shown above, my name shows up only in the envelope part of the headers.

• Going back to the first **c-donnelly** email I showed you in this section, if I examined what the MUA actually stored for that message (as opposed to what it displayed in the GUI), it would be something like

```
Return-Path: c-donnelly@northwestern.edu
Delivery-Date: Sat Feb 14 20:07:06 2014
Received: from fairway.ecn.purdue.edu (fairway.ecn.purdue.edu [128.46.125.96])
    by rvl4.ecn.purdue.edu (8.12.10/8.12.10) with ESMTP id i1F1758Y006551
    (version=TLSv1/SSLv3 cipher=EDH-RSA-DES-CBC3-SHA bits=168 verify=NOT)
    for <kak@rvl4.ecn.purdue.edu>; Sat, 14 Feb 2014 20:07:06 -0500 (EST)
Received: from lulu.it.northwestern.edu (lulu.it.northwestern.edu [129.105.16.54])
    by fairway.ecn.purdue.edu (8.12.10/8.12.10) with ESMTP id i1F172gN003361
    for <kak@ecn.purdue.edu>; Sat, 14 Feb 2014 20:07:02 -0500 (EST)
Received: (from mailnull@localhost)
    by lulu.it.northwestern.edu (8.12.10/8.12.10) id i1F1718S028285
    for <kak@ecn.purdue.edu>; Sat, 14 Feb 2014 19:07:01 -0600 (CST)
Message-Id: <200402150107.i1F1718S028285@lulu.it.northwestern.edu>
Received: from lulu.it.northwestern.edu (localhost [127.0.0.1]) by lulu.it.northweste
```

```
id xma028114; Sat, 14 Feb 04 19:06:56 -0600
Content-Type: text/plain
Content-Disposition: inline
Content-Transfer-Encoding: binary
X-Originating-Ip: 165.124.28.55
Priority: 3 (Normal)
X-Webmail-User: cdo388@localhost
To: kak@ecn.purdue.edu
X-Priority: 3 (Normal)
MIME-Version: 1.0
X-Http_host: lulu.it.northwestern.edu
From: c-donnelly@northwestern.edu
Subject: Re: hi...
Date: Sat, 14 Feb 2014 19:06:56 -0600
Reply-To: c-donnelly@northwestern.edu
X-Mailer: EMUmail 5.2.7 (UA Mozilla/4.0 (compatible; MSIE 6.0; Windows NT
    5.1; .NET CLR 1.1.4322))
X-Virus-Scanned-ECN: by AMaVIS version 11 (perl 5.8) (http://amavis.org/)
       ................. Body of email .....................
```
- With regard to the printout shown above, recall I said earlier that for an email to be legal, its first line must start with "From", which in turn must be followed by a blank space. The printout is meant to convey to you the fact that an MUA may modify the very first "From" line into two separate lines, one for "Return-Path" and the other for "Delivery-Date".
- So what an MTA sends an MDA may not be the same as what the MUA stores for the email and that, in turn, may not be the same as what the MUA actually shows you on the screen.

20

<span id="page-20-0"></span>Back to [TOC](#page-1-0)

### 31.4 HOW SPAMMERS ALTER THE EMAIL HEADERS — A CASE STUDY

- I will now present an instance of a spam email in which the main From header at the top of the email record was faked. Note that the receiving MDA has converted the keyword From into the Return-Path header label.
- Shown below is an email that was received by my Purdue account on April 4, 2010:

```
Return-Path: cossacksrg1@ralvm29.vnet.ibm.com
Delivery-Date: Sun Apr 4 12:36:10 2010
Received: from mx03.ecn.purdue.edu (mx03.ecn.purdue.edu [128.46.105.218])
by rvl4.ecn.purdue.edu (8.14.4/8.14.4) with ESMTP id o34GaAhE013679
(version=TLSv1/SSLv3 cipher=DHE-RSA-AES256-SHA bits=256 verify=NOT)
for <kak@rvl4.ecn.purdue.edu>; Sun, 4 Apr 2010 12:36:10 -0400 (EDT)
Received: from 114-24-88-69.dynamic.hinet.net (114-24-88-69.dynamic.hinet.net [114.24.88.69])
by mx03.ecn.purdue.edu (8.14.4/8.14.4) with ESMTP id o34GZ2k8020095;
Sun, 4 Apr 2010 12:35:23 -0400
Received: from 114.24.88.69 by e33.co.us.ibm.com; Mon, 5 Apr 2010 00:34:59 +0800
Message-ID: <000d01cad414$c4404060$6400a8c0@cossacksrg1>
From: "Minerva Souza" <cossacksrg1@ralvm29.vnet.ibm.com>
To: <eatabay@ecn.purdue.edu>
Subject: ecn.purdue.edu account notification
Date: Mon, 5 Apr 2010 00:34:59 +0800
MIME-Version: 1.0
Content-Type: multipart/mixed;
  boundary="----=_NextPart_000_0006_01CAD414.C4404060"
X-Priority: 3
X-MSMail-Priority: Normal
X-Mailer: Microsoft Outlook Express 6.00.2900.2180
X-MimeOLE: Produced By Microsoft MimeOLE V6.00.2900.2180
X-ECN-MailServer-VirusScanned: by amavisd-new
X-ECN-MailServer-Origination: 114-24-88-69.dynamic.hinet.net [114.24.88.69]
X-ECN-MailServer-SpamScanAdvice: DoScan
Status: RO
```

```
X-Status:
X-Keywords:
X-UID: 7
This is a multi-part message in MIME format.
------=_NextPart_000_0006_01CAD414.C4404060
Content-Type: text/plain;
format=flowed;
charset="iso-8859-1";
reply-type=original
Content-Transfer-Encoding: 7bit
Dear Customer,
This e-mail was send by ecn.purdue.edu to notify you that we have temporanly prevented access to your account.
We have reasons to beleive that your account may have been accessed by someone else. Please run attached file a
(C) ecn.purdue.edu
------=_NextPart_000_0006_01CAD414.C4404060
Content-Type: application/zip;
name="Instructions.zip"
Content-Transfer-Encoding: base64
Content-Disposition: attachment;
filename="Instructions.zip"
UEsDBBQAAgAIAFkQhDwZeJaCR18AADVzAAAQAAAASW5zdHJ1Y3Rpb25zLmV4Ze38BVQfTbcnjP5x
CO4ElwDBHUJwtxDc3d3d3d3dXQNBA8EhENzd3R0S/DZPnvOe98icO3dm7pr5vjW1dknvqv5tqapd
3f1nIa0eC4IAgUCQQH55AYGaQX8SP+j/e3odi0TUggSqhxshaQb7NEKiaGrmQGxrb2Nir2dFbKBn
bW3jSKxvRGzvZE1sZk0sLKNAbGVjaESPiPjmHeh/LsmKgECfwKBAyFiNUv/CWwchg8GDQSH8ZRDK
30yIvzP031aBgf7KkH93/0sNcvx7HJDA/ypR/sZA+QcWyj/JJwbwuF8bsCCQLiLof10CcIn/i256
RyPXV1WNwf/JNoh/Owa4X5fe3lDPUQ8Euv0b8y+7of/tOMAb/PR/hv2xBebvcTD/YVwnvb2DvQHo
.....
.....
```

```
.....
```
------=\_NextPart\_000\_0006\_01CAD414.C4404060--

• If you examine the headers, you will see that the email was generated by 114.24.88.69. If you enter this address in <http://www.ip2location.com> window, you will see that this address belongs to "Chunghwa Telecom Data Communication Business Group" in Taipei, Taiwan. Obviously, it is not easy for me to tell whether this domain is hosting an anonymizing email server

that is acting as a mail forwarder for third-party folks, or being more directly complicit in sending out the spam.

- You will also notice in the email message shown above that it contains a fake "Received: from" line that seems to indicate that the email was received by a server named e33.co.us.ibm.com from the address 114.24.88.69 in Taiwan. This line is fake because higher up in the email header you can see that the mail exchange server for the ecn.purdue.edu domain received the email directly from 114.24.88.69.
- My email log file indicated that this email slipped through my powerful spam filter, meaning that it fell off the bottom of my .procmailrc file. That is because the main text portion of the message in this email does not contain anything offensive.  $\|$ I could easily include another recipe in my spam filter that would delete a message that contained a zip attachment consisting of just '.exe' executables. But then I would not have found this gem.
- When I unzipped the attachment in the email shown above, it contained only a single file called Instructions.exe. Executing the command "file Instructions.exe" yielded the following answer:

PE32 executable for MS Windows (GUI) Intel 80386 32-bit

indicating that the executable was meant for a Windows machine. About the MS DOS PE header shown above, the Windows NT OS introduced a new executable file format called the Portable Executable (PE) file format. It retains the old familiar MZ header from MS-DOS, as you will see in the partial hexdump of the file presented below.

 Another way to confirm the fact that this file is a Windows executable is by looking at its hexdump:

```
/usr/bin/hexdump -C Instructions.exe | more
```
As shown below, in the very first line you can see the telltale "MZ" marker that is the beginning of a MS-DOS PE header.

00000000 4d 5a 90 00 03 00 00 00 04 00 00 00 ff ff 00 00 |MZ..............| 00000010 b8 00 00 00 00 00 00 00 40 00 00 00 00 00 00 00 |........@.......| 00000020 00 00 00 00 00 00 00 00 00 00 00 00 00 00 00 00 |................| 00000030 00 00 00 00 00 00 00 00 00 00 00 00 b8 00 00 00 |................| 00000040 0e 1f ba 0e 00 b4 09 cd 21 b8 01 4c cd 21 54 68 |........!..L.!Th| 00000050 69 73 20 70 72 6f 67 72 61 6d 20 63 61 6e 6e 6f |is program canno| 00000060 74 20 62 65 20 72 75 6e 20 69 6e 20 44 4f 53 20 |t be run in DOS | 00000070 6d 6f 64 65 2e 0d 0d 0a 24 00 00 00 00 00 00 00 |mode....\$.......| 00000080 00 00 00 00 00 00 00 00 00 00 00 00 00 00 00 00 |................| \* ..... .....

• When I uploaded the malicious file to the online virus analysis tool at <http://www.virustotal.com>, I received a report that it was a well-known virus. The report also included the virus signature and other attributes of the virus.

<span id="page-24-0"></span>Back to [TOC](#page-1-0)

## 31.5 A VERY BRIEF INTRODUCTION TO REGULAR EXPRESSIONS

- A good knowledge of regular expressions is indispensable to solving problems related to string processing and that includes spam filtering.
- Chapter 4 of my book "Scripting with Objects" explains in great detail how to use regular expressions in Perl and Python scripts. If you do not have the book, you might at least want to look at the scripts in the book that are online.]
- The regular expression engine that is now used by a large number of languages is the one that was first developed for Perl. This is the engine that is used by Python, Java, C++ based packages, etc. Unfortunately, this is not the same engine that is used by Procmail, the main utility used for spam filtering in Unix/Linux based platforms. Fortunately, the regular expressions as used in Perl/Python, on the one hand, and as used by Procmail, on the other, have much in common. Additionally, by what is known as Condition Line Filtering, you can always ask Procmail to send any email to a Perl/Python based script for processing. So in the remainder of this section, we will focus mainly on the regular expressions that can be used

with Perl and Python. [Procmail uses what are known as Unix regular expressions.] For information on the regex engine used by Procmail, do either 'man regexp' or 'man egrep'.

- To become proficient with regular expressions, you must learn:
	- How to use anchor metacharacters to force matching to take place at line and word boundaries
	- How to use character classes to specify alternative choices for a single character position in the matching process
	- How to specify alternative subexpressions inside a regular expression
	- How to use grouping metacharacters to extract substrings from a string
	- How to use quantifier metacharacters to control repetitions in a string
	- The difference between greedy and non-greedy quantifier metacharacters
	- How to use match modifiers to force matching to be, say, case-insensitive, global, etc.
	- More advanced topics in regular-expression based processing include non-capturing groupings, lookahead and look-behind assertions, etc.
- String processing with both Perl and Python harnesses, on the one hand, the power of regular expressions, and, on the other,

the support provided by the language's I/O facilities, control structures, and so on.

- A regular expression helps search for desired strings in text files under very flexible constraints, such as when looking for a string that starts with a particular sequence of characters and ends in another sequence of characters without regard to what is in-between. [Through a regular expression, one can also specify the location of the substring to search for in relation to the beginning of a line, the end of a line, the beginning of a file, etc. Further constraints that can be built into a regular expression include specifying the number of repetitions of a given elemental pattern, whether the matching of the regular expression with an input string should be greedy or non-greedy, etc. Regular expressions are also useful in search-and-replace operations in text processing, for specifying the separators for splitting long strings of text substrings, etc.]
- We will refer to the string that will be subject to regex matching as the *input string*.  $\int$ This is simply a device to make it easier to differentiate between the different strings involved in regex examples. The input string will often be read one line at a time from a text file, which justifies *input* in the name *input string*. But an input string may also be specified directly in a program.]
- The script word match.pl shown below, taken from Chapter 4 of my SwO book, illustrates the basic syntax of using Perl's match operator m// for regular expression matching. Our regular expression in this case is the string hello. The script will ask you to enter strings in the terminal window in which

you execute this script. Each string you enter will be matched with the regular expression pattern. If the match is successful, the script will print out the portion of the input string before the match, after the match, etc.

```
#!/usr/bin/perl -w
## word_match.pl
use strict;
my $regular_expression = "hello";
print "Enter a line of text:\n";
while (chomp( my $input\_string = \langle > \rangle ) {
    if ( \text{Sinput}\_string = \text{*} /\text{Sregular}\_expression / ) {
             print 'The line you entered contains "hello"', "\n";
             print "The portion of the line before the match: ", \mathcal{F}', "\n";
             print "The portion of the line after the match: ", \hat{P}', "\n";
             print "The portion of the line actually matched: ", $&, "\n";
             print "The current line number read by \langle \rangle: ", $., "\n";
             print "\nEnter another line of text or Ctrl-C to exit:\n\n";
    } else {
         print "\nNo match --- try again or enter Ctrl-C to exit\n\n";
    }
}
```
• The regular-expression based matching in the above script takes place in the conditional of the if statement:

```
$input_string =~ /$regular_expression/
```
where  $=\tilde{\phantom{a}}$  is the Perl's binding operator. In the syntax shown above, the two forward slashes, '//', which delimit the regular expression, are a shorthand for 'm//', the Perl's matching operator.

• Shown below is a Python version of the word match.pl script. This is also from Chapter 4 of my SwO book:

```
#!/usr/bin/env python
## word_match.py
## works with both Python 2.x and Python 3.x
import re
regular_expression = r'hello'
while 1:
    import sys
    try:
        if sys.version_info[0] == 3:
            input_string = input("\\nEnter a line of text: ")else:
            input_string = raw_input("\nEnter a line of text: ")
    except IOError as e:
        print(e.strerror)
    m = re.search( regular_expression, input_string )
    if m:
        # Print starting position index for the match:
        print( m.start() )
        # Print the ending position index for the match:
        print( m.end() )
        # Print a tuple of the position indices that span this match:
        print( m.span() )
        # print the input strings characters consumed by this match:
        print( m.group() )
    else:
        print("no match")
```
• Note that the regular-expression based matching in the Python script is carried out by the statement:

```
m = re.search( regular_expression, input_string )
```
The call **re.search()** returns an object of type MatchObject.

The rest of the code then extracts the needed information from this object. Regular expression matching in Python is carried out with the re module. Also note that the prefix r for a string argument causes all the characters in the string to be accepted literally.]

- In both the Perl and the Python examples shown above, we used a simple pattern, hello, as our regular expression. The matching functions invoked in both scripts looked for this pattern anywhere in the input string.
- But if you wanted to see if the input string contained a pattern at, say, just the beginning, or at just the end? Now your regular expression would need to use what are known as *anchor* metacharacters.
- Perl and Python use the same set of metacharacters. Typically, you'd want the match to take place either at the very beginning of the input string, or at the very end. The anchor metacharacter  $\hat{\ }$  is used to force a match to take place at the beginning of the input string and the anchor metacharacter  $\frac{1}{2}$ to force the match to take place at the end of the input string. [The regex ^abra will match the string abracadabra, but not the string cabradababra. Similarly, the regex dabra\$ will match the string abracadabra, but not the string dabracababra. In addition to forcing a regex match to take place at the beginning and the end of a line with the help of anchor metacharacters, it is also possible to force a regex to match at the beginning or the end of a word boundary. Both Perl and Python use the anchor metacharacter  $\b$  to denote the word

boundary. The symbol \b can stand for both a non-word to word transition and a word to non-word transition. So the regex \bwhat will match the string whatever will be will be free, but not the string somewhat happier than thou. Similarly, the regex ever\b will match the string whatever will be will be free, but not the string everywhere I go you go. Note that the anchors do not consume any characters from the input string during the matching operation.]

- We will now talk about character classes for regex matching. When we specify a regex as, say, **hello**, a successful match between this regex and an input string requires the input string to possess exactly the same sequence of characters wherever the match is scored.
- What if we want more than one choice for an input-string character for a given character position in a regex? Suppose we want to detect for the presence of the following substrings in an input string:

#### stool spool skool

Can we specify a single regex for extracting all three substrings? Yes, we can do so with the help of a *character class*. For example, the regex  $s[tpk]$  ool which includes the character class [tpk] will be able to search for any of the three words stool, spool, and skool.

- A character class is simply a set of choices available for a specific character position in a regex. The most general notation for a character class calls for placing the set of choices inside square brackets. The expressive power of a character class can be enhanced by using special characters; these are metacharacters that have specifically designated meanings inside the square-bracket notation for a character class.
- For both Perl and Python, these *character-class* metacharacters are

- ^ ]  $\backslash$ 

The character class metacharacter '-' acts like a range operator for a character class. It allows a compact notation for a character class consisting of a sequence of either alphabetically contiguous characters or numerically contiguous characters. For example, the character class  $[a-f]$  is simply a more compact way of writing [abcdef] and the character class [3-9] is a more compact of writing the [3456789] pattern.

• Here are some other illustrations of the use of the range operator inside a character class:

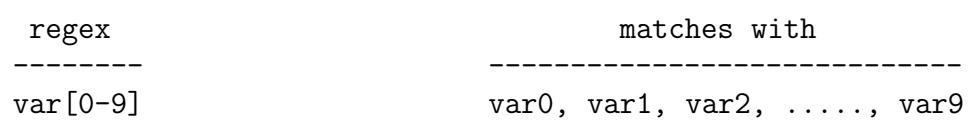

[0-9a-fA-F] a digit or letter in a hex sequence [nN][oO][pP][eE] nope, NOPE, Nope, etc.

- The character-class metacharacter  $\cdot$  ' loses its special meaning if it is either the first or the last character inside the square brackets.
- Let's now talk about  $\hat{\ }$  as a character-class metacharacter. If this character is the first character inside the square brackets, it negates the entire character class. What that means is that any input-string character except those in the character class will be acceptable for matching:

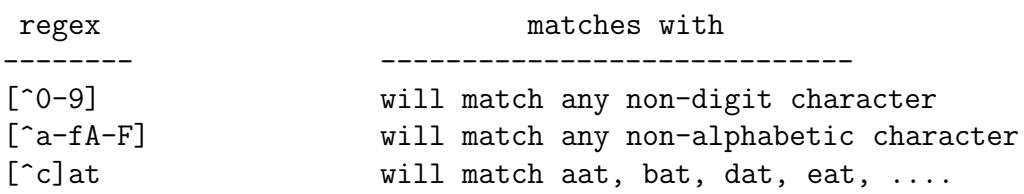

If the character  $\hat{\ }$  appears anywhere except at the beginning of a character class, it loses its special meaning vis-a-vis the character class. Note that a negated character class does not imply a lack of character at that position in the input string.

• Let's now talk about specifying alternative subexpressions in a regex. It is sometimes necessary to specify a list of alternatives for one or more portions of a regex. For example, if Joe and Mary would work out equally for a job and you want to see if an

input string mentions either name, you could specify a regex as the \bJoe|Mary\b pattern. The operator '|' is usually called the 'or' operator. If it is possible that Joe's name could also show up as Joseph, we could incorporate that possibility in our regex by rewriting it as the \b(Jo(e|seph))|Mary\b pattern.

• When there exist alternatives in a regex for scoring a match with an input string, the regex engine seeks the earliest possible match and, as soon as the engine is successful, stops trying out any remaining alternatives even if one of the remaining alternatives provides what seems like a 'better' match. In the following example:

```
input_string = "hellosweetsie"
regex = h(ey|ello|i)(sweet|sweetsie)
```
Only the "hellosweet" portion of the input string will be used to score a successful match with the regex, even though it would seem that all of the input string would provide a 'better'  $-$  in the sense of being a more complete — match.

• Note that when a match with the input string does not work out with the first choice in a set of alternatives, backtracking is used to try each of the remaining choices.  $\Box$  To explain why we use the

word 'backtracking' to describe the matching process in the presence of alternatives, let's say we have

two alternatives in the first portion of a regex and two alternatives in the remaining portion. Let's also say we have a successful match between the input string and the first of the two alternatives in the first portion of the regex. But, then, we are not able to match either of the two alternatives in the second part of the regex with what remains of the input string. Now the matcher must backtrack and try the second choice in the first portion of the regex.]

- We will now talk about using **parentheses for grouping** subexpressions in a regular expression. In addition to being used for specifying alternatives, as you have already seen, parentheses can also be used to return input string groupings that match specific subexpressions in a regex. When used for grouping, the parentheses are known as the grouping  $metacharactors.$  A pair of matching parentheses surrounding a subexpression creates a unit for the following purposes: (i) For specifying one of multiple choices, as you saw earlier. (ii) For being subject to repetition through the use of quantifier metacharacters. (iii) For extracting a desired substring from an input string. The input-string substring that matches a parenthesized portion of a regex is available to the rest of the program through a special variable. It is also available inside later portions of the regex through a *backreference*. (iv) For specifying non-capturing groupings in regexes. Non-capturing parentheses have special notation  $-$  ' $($ ?:  $)$ '  $-$  as oppose to  $\mathcal{L}(\cdot)$ . (v) For specifying lookahead and lookbehind assertions. The parentheses are used in the form '(?= )' for lookahead assertions and '(?<= )' for lookbehind assertions.
- Consider the following example of an input string and a regex:

input string = hellothere! how are you regex = (hi|hello)there

The regex engine stores in a special variable the input-string substring that matches a parenthesized portion of a regex. Perl actually stores such a substring in two separate variables, one available in the regex itself and the other available outside the regex in the rest of the program. Let's first focus on the variables available in the rest of the program that allow us to extract the input-string portions that matched a parenthesized subexpression in a regex. These variables, called *matching* variables, are named:

#### \$1 \$2 \$3 \$4 .....

The value of \$1 is set to the input-string substring that matches the first parenthesized subexpression in a regex, the value of \$2 to the substring that matches the second parenthesized subexpression, and so on. The same substrings from the input string are available inside a regex through the *backreferences*:

 $\1 \ 2 \ 3 \ 4 \ \ldots$ 

 What Perl achieves with matching variables is accomplished in Python by calling the **group** () method on a match object. If m denotes the match object returned by a call to re.search(),  $m_{\text{group}(1), m_{\text{group}(2), etc.,}$  will return portions of the input string that match with the parentheses-delimited subexpressions of the regex. The backrefrences work the same in both Perl and Python — as demonstrated by the Python script that follows the next Perl script.

- Before showing you the scripts with examples of matching variables and backreferences, note that Perl and Python also allow us to specify nonextracting groupings or noncapturing *groupings*. The non-capturing version of '()' is '(?:)'. That is, you attach the symbol pair '?:' to the left parenthesis.
- Shown below is a Perl script, taken from Chapter 4 of my book SwO, that demonstrates how we can extract the portions of an input string that match a regex. The extracted potions are shown in the commented-out sections.

```
#!/usr/bin/perl -w
## Grouping.pl
use strict;
# Demonstrate using match variables:
my $pattern = 'ab(cd|ef)(gh|ij)'; \#(A)my \text{Sinput}\_string = "abcdij";\text{Sinput\_string} = \text{``}\sqrt{\text{Spattern}}; \text{``}(\text{C})print "$1 $2\n"; \# cd ij \# (D)
# Demonstrate the binding op returning a list of
# matched subgroupings:
$pattern = '(hi|hello) there( ,|!) how are (you|you all)'; #(E)
$input\_string = "hello there, how are you."; \#(F)my Qvars = (\$input\_string = ^*/\$pattern/); #(G)print "@vars\n"; \qquad \qquad # \text{ hello }, you \qquad \qquad # (H)# Demonstrate using backreferences:
$pattern = '((a|i)(l|m))\12';\text{QARGV} = \text{'}/\text{usr}/\text{share}/\text{dict}/\text{words'}; \text{H(J)}while (\langle > \rangle) { \# (K)
   print if /$pattern/; \#(L)}
# output of while loop:
```

```
# balalaika
# balalaikas
```
• Shown below is a Python version of the Perl script shown above. This one is also from Chapter 4 of SwO.

```
#!/usr/bin/env python
### Grouping.py
import re #(A)# Demonstrate using group() for extracting matched substrings:
pattern = r'ab(cd|ef)(gh|ij)' \#(B)input\_string = "abcdij" #(C)m = re.search( pattern, input_string) #(D)print( m.group(1), m.group(2) ) # cd i j # (E)# Another demonstration of the above:
pattern = r'(hi|hello) there(, |!) how are (you |you all)'; \#(F)input\_string = "hello there, how are you."; #(G)m = re.search( pattern, input\_string) #(H)print( m.group(1), m.group(2), m.group(3)) # hello, you #(I)# Demonstrate using backreferenes:
filehandle = open('/usr/share/dict/words') #(J)pattern = r'(\text{a}|i)(1|m)\12' #(K)
done = 0 #(L)while not done: #(M)line = filehandle.readline() #(N)if line != " " : "m = re.search( pattern, line) #(P)if ( m != None ): \#(Q)print(line) #(R)else: \#(S)done = 1 \#(T)filehandle.close() #(U)
# output of while loop:
# balalaika
# balalaikas
```
- Let's now talk about using quantifier metacharacters in regular expressions. A *quantifier metacharacter* is used to control the number of repetitions of the immediately preceding smallest possible subexpression in a regex.
- Both Perl and Python use the following as quantifier metacharacters:

\* + ? {}

A quantifier metacharacter is placed immediately after whatever portion of the regex it is that we want to see repeated.

• The metacharacter  $\cdot^*$  means an indefinite, including zero repetitions of the preceding portion of the regex. The regex 'ab\*' will match the following input strings

> a ab abb abbb abbbb ... ...

It is obviously straightforward to interpret the behavior of the quantifier '\*' when it applies to a single preceding character (that is not a metacharacter), as in the above example where it is applied to the character 'b'.

 $\bullet$  But now let's examine the pattern 'a[bc] $*$ ' as a regex where the quantifier  $\cdot^*$  now applies to the character class  $\cdot$  [bc]  $\cdot$  It is best to visualize this regex as a shorthand way of writing a whole bunch, actually an indefinitely large number, of the following regexes:

```
a
a[bc]
a[bc][bc]
a[bc][bc][bc]
a[bc][bc][bc][bc]
...
...
```
- If there exists a match between the input string and any of these indefinitely large number of regexes, the regex engine will declare a successful match between the input string and the regex.
- Now consider the subexpression  $\cdot$ .\*' that is used very commonly in regexes. Let's say our regex is the 'a.\*b' pattern. This regex is a compact way of writing an indefinitely large number of regexes that look like

ab a.b a..b a...b a....b a.....b

and so on

Any input string that matches any of these regexes would be considered to be a match for the regex.

- The quantifier metacharacter  $'$ +' again means an indefinite repetitions of the preceding subexpression as long as there is at least one occurrence of the subexpression.
- When a part of a regex is followed by the quantifier metacharacter '?', that means that the subexpression is an optional part of the larger regex, meaning that it can appear zero or one times.
- If it is desired to specify the number of repetitions at the both the high end and at the low end, one can use the quantifier metacharacters ' $\{\}$ '. The regex, for example, ' $a\{n\}$ ' where 'n' is a specific integer value means that exactly 'n' repetitions of 'a' are allowed. Therefore, the regex  $a[bc]{3}$ ' is a short way of writing  $'a[bc][bc][bc]$  as a regex.
- A variable number of repetitions within specified bounds is

expressed in the following manner:  $a_{\{m,n\}}'$  where 'm' and 'n' are specific integer values, the former specifying the minimum number of repetitions of the preceding subexpression and the latter the maximum number.

- The quantifier metacharacters we have shown so far are greedy, in the sense they gobble up as much of the input string as possible. For some string matching problems, you need what are known as **non-greedy quantifiers**. The *non-greedy quantifiers* are also known as minimal-match quantifiers. The non-greedy version of the greedy quantifiers  $* + ?$  {} are \*? +? ?? {}?, respectively.
- So, as far as the notation is concerned, the non-greedy version of each quantifier is the corresponding greedy version with '?' attached as a postfix. As with '\*', the quantifier '\*?' stands for an indefinite number of repetitions of the preceding subexpression in the regex, but it will choose as few as possible.
- Let's now talk about **match modifiers**. The matching of a regular expression with a string can be subject to what are known as match modifiers that control various aspects of the matching operation.
- The modifier flags themselves are not directly a part of a regex. They are more a language feature and, therefore, how they are
- For case insensitive matching, Perl uses the modifier  $//i.$  And in Python you need to supply the option re.IGNORECASE to the matching function.
- Ordinarily the regex stops at the first possible position in the input string where there is a match with the regex. But if you want the regex engine to continue chugging along and scan the entire input string for all possible positions where there exist matches with the regex, you have to set the **global option** as a match modifier. The match modifier in Perl for the global option is  $m//g$ . In Python you have to call the function re.findall().
- What precisely is returned by the regex engine when you set the global option depends on two factors: (i) whether or not the regex contains any groupings of subexpressions; and (ii) the evaluation context of matching.
- All of our discussion so far has dealt with input strings that consisted of single lines, which were either read one line at a time from an input file or were specified directly so in the program. Another match modifier is to take care of the case when the input string consisting of multiple lines.

<span id="page-43-0"></span>Back to [TOC](#page-1-0)

### 31.6 USING procmail FOR SPAM FILTERING

- As mentioned previously, Procmail is a mail processing utility for Unix. When used for controlling spam, a procmail filter is applied at the MDA level. In other words, a procmail filter is applied BEFORE an email goes to your MUA. (See Section 31.2 for what the acronyms MDA and MUA mean.)
- The first version of **procmail** was written in 1991 by Stephen R. van den Berg. But now its maintenance is supervised by Philip Guenther. Procmail is open source.
- A lot of information about procmail can be gleaned from the following manpage commands in Unix or Linux:

```
man procmail
man procmailrc
man procmailsc
man procmailex (A very useful manpage for recipe examples)
```
 A procmail filter will be invoked by your local MDA if you include the following sort of a line in your .forward file

"|/usr/local/bin/procmail #kak"

where **you must replace** 'kak' by your own login name. If you are outside the 'ecn' domain at Purdue, you must also replace the path to the procmail utility with what it is on the host where the MTA to MDA transfer of email takes place. The pipe symbol at the very beginning of the string in the **forward** file tells the Sendmail program to make the email available to the Procmail program on its standard input. What follows  $\dddot{f}$  is really a comment that **sendmail** may use to make your .forward file unique in its own cache.

• The very first thing that Procmail does is to look for the file

### \$HOME/.procmailrc

in your home directory. The email is processed according to the recipes laid out in the .procmailrc file. If no .procmailrc file can be found or if the processing of the email according to the recipes in .procmailrc reaches the end of the file without any resolution, Procmail stores the email in the default system mailbox for your account, which for me would be  $\sqrt{\text{var}/\text{mail}/\text{kak}}$  on  $\text{RVL4.}$  [Included in the code that you can download from the lecture notes web site is a file called dot\_procmailrc. You can use it as your starter .procmailrc file. Make sure you change the name of the file from  $dot$ -procmailrc to .procmailrc

### A .procmailrc file consists of three parts:

1. Assignment of relevant environment information to local variables

- 2. Assignments to variables that will be used locally as macros in the .procmailrc file
- 3. Recipes
- Here is the beginning portion of my .procmailrc file:

```
SHELL=/bin/sh
PATH=/usr/local/lib/mh:$PATH
MAILDIR=$HOME/Mail
LOGFILE=$HOME/Mail/logfile
#VERBOSE=1
VERBOSE=0
EOL="
\mathbf{u}LOG="$EOL$EOL$EOL"
LOG="New message log:$EOL"
LOG='perl GET_MESSAGE_INDEX'
LOG="$EOL"
```
where SHELL, PATH, MAILDIR, and LOGFILE are local variables that store the environment information needed by Procmail. The variables VERBOSE and EOL are the two other local variables; the first controls the level of detail placed in the log files and the second defines the end-of-line character for log entries. The variable EOL defines a macro that can subsequently be used through the \$EOL syntax shown in the last line. Note that all these variables are local to the .procmailrc file. Any assignment to the local variable LOG generates information that is written to the logfile. Note the call 'perl GET MESSAGE INDEX' for

associating an integer index with each entry in the logfile. The Perl script GET\_MESSAGE\_INDEX merely reads an integer value stored in a local file, increments that integer, uses it for the current entry in the logfile, and writes the incremented value back to the file where the index is stored. In this manner, you can associate an integer index with each entry in the log file something that comes in handy if you want to see quickly how many emails your spam filter has processed so far. [Included in the

code that you can download from the lecture notes web site is the GET MESSAGE INDEX script file that I use.

- We will now talk about the third part of a .procmailre file the part consisting of recipes. A recipe in a .procmailrc file will ordinarily consist of the following three parts:
	- 1. A colon line (always begins with :0 for historical reasons)

:0 [flags] [ : [locallockfile] ]

We will have more to say about the 'flags' and 'locallockfile' through illustrations of the colon line that you will soon see.

2. A condition (or conditions) starting in a new line. A condition line always begins with a '\*'. There can be only one condition per line. However, you can have any number of condition lines.

Everything in a condition line after  $\cdot^*$  is processed by the egrep regex engine. [As previously mentioned, for information on the regex engine used by Procmail, do either 'man regexp' or 'man egrep'.] Any white space between the '\*' that marks the start of a condition-line and the first non-blank character that comes after that in the same line is ignored.

Multiple conditions, each in a different condition line, are "anded" together. No condition lines mean "true" by default.

- 3. An action starting in a new line. There can only be one action line in a recipe.
- Shown below is a recipe that is meant for trapping an email that contains even a single non-English or non-numeric character in its subject line. Note that because of the action line /dev/null, the action consists of deleting such emails.

```
:0 :
* ^Subject.*[^ [:alnum:][:punct:]]+.*$
/dev/null
```
where the metacharacters  $\hat{\ }$  and  $\hat{\ }$  carry the same meanings as described in Section 31.5. Note the use of the character classes [:alnum:] and [:punct:]. These are defined for the egrep regex engine; the first stands for the English alphanumeric characters (it is the same as the character class [0-9A-Za-z]), and the second stands for the punctuation marks.

• Here are some examples of the colon line. The examples also illustrate the use of flags in the colon line. Note that when there is a second colon present in the same line, as in the second recipe, a local lockfile is used to properly sequence the processing of emails should they arrive much too quickly. That is, should a new email arrive while the previous one is being processed by a recipe with a lockfile indicator, the new email will be made to wait until the previous one has exited the recipe.

- :0 The simplest case. Only the header is egreped, meaning that only the header is sent to the regex engine.
- :0 : The second colon causes a local lockfile to be used if multiple emails arrive concurrently.

As this recipe is being used, its invocation for the next email if it arrives at about the same time will be put on hold.

Important only if you are writing to a file.

- :0 B The recipe will be applied only to the body of the email
- :0 H The recipe will be applied only to the headers. This, by default, is the same as the first case shown above.
- :0 HB The recipe will be applied to both the head and the body
- :0 c a copy of the email will be processed by this recipe; the original email will continue to be processed by the remaining recipes.
- :0 D Tell the internal egrep to be case-sensitive in matching regexes in the condition lines. The default is case insensitive.
- pipe symbol in the action line. Procmail expects the external program to return a modified email on the standard input. Further processing by procmail is then carried out on this modified email. THIS FLAG CREATES FILTERING RECIPES.
- :0 fhw You will use this for a filtering recipe that tells procmail that the body of the email will NOT be changed by the external filtering program. In other words, the external program in the action line will only change the header of the email. All that is accomplished by the 'h' flag. The 'w' flag tells procmail to wait for the filtering program to return and TO CHECK THAT IT EXECUTED SUCCESSFULY.

.... and many others (see procmailrc manpage)

- The following characters immediately after  $\cdot^*$  in a condition line have special meaning. You can think of them as Procmail condition line metacharacters.
	- ! Invert the condition.
	- ? Use the exit code of the specified program (This is called CONDITION LINE FILTERING)
	- < Check that the total length of email is less than the number of bytes that is specified after this character

> Opposite of above

and others (check procmailrc manpage)

• Here are examples of simple recipes:

# Recipe 1:

```
:0:
* ^From.*joe.shmoe
* ^Subject.*seminar.(announce.*|notice)
junkMail
# Recipe 2:
:0:
* !^From.*groothuis
* ^From.*root
junkMail
# Recipe 3:
:0:
* ^From.*joe.*bureaucrat
* ^To.*engfaculty
junkMail
# Recipe 4:
:0 HB:
* ^Content-Type: text/html
* !(charset="?us-ascii"?|charset="?iso-8859-1"?)
junkMail
# Recipe 5:
:0 HB
* ^Content-Disposition:.*attachment
* < 300000{
  :0 c
  ! avi_kak@yahoo.com
  :0 c:
 medium_attachments
  :0 :
  /var/mail/kak
}
```
You will find two kinds of recipes in the list shown above:

- **Delivering Recipes:** These cause the email to be written to a file, or to be forwarded to another email address, or to be absorbed by a program. Procmail quits processing the email when it encounters a delivering recipe. Recipes 1 through 4 in the list shown above are delivering recipes.
- Non-delivering Recipes: These are recipes that cause the output of a program to be captured back by Procmail. The procmail then continues processing this new output in the same way it processes as a regular email. A non-delivering recipe is also used to start a nested block of recipes. Recipe 5 shown on the previous page is a non-delivering recipe.
- As shown by the nested block in Recipe 5 above, a delivering recipe can be made to behave like a non-delivering recipe by specifying the "c" flag in the colon line. The "c" flag stands for "copy". This causes a copy of the email to be sent to the delivering recipe while the original is saved for processing by the rest of the .procmailrc file.
- The sole action line that is allowed in a recipe starts with one of the following symbols:
	- ! the email is forwarded to the email address that comes after this symbol | the email is piped into the program you name after this symbol

```
{ this marks the beginning of a nested block of
      recipes; the block must end in a matching ''
none of the above ---- whatever is in the action line
                         is taken to be the name of a
                         mailbox file in which the email
                         is deposited.
```
You saw the first  $($ ''''), the third  $($ ''''), and the fourth of four action-line possibilities in the five recipes shown earlier. Note the very different roles played by the character '!' in a condition line and in an action line.

 We will now talk about condition line filtering in recipes. For condition line filtering, the condition line must have the character '?' after the mandatory '\*' character at the beginning of the line. Consider the recipe:

```
:0 HB:
* < 15000* ? $MAILDIR/condfilter2.pl 2>&1
junkMail
```
This recipe feeds the email into the Perl script condfilter2.pl. The condition succeeds if the Perl script returns the exit code of 0 and fails if the exit code returned is 1. The string '2>&1' redirects the STDERR stream to the STDOUT stream (which the filtering program redirects into the log file).

- I will now show a simple example of condition line filtering. The name of the Perl script shown below is condfilter2.pl. This is the script that is called in the second condition statement in the recipe shown above. The main job of this script is to first construct a single string from all of the Base64 encoded material that forms a single multimedia partition in the email and to then invoke the decode base  $64()$  function from the MIME::Base  $64$ module on the encoded string in order to decode it. Then if the size of this decoded string is less than a threshold, an email to considered to be potential spam. It might seem strange that we would want to declare an email to possibly be spam merely on the basis of the size of its Base64 decoded attachment. But note that such a filter would be invoked only AFTER a lot of other tests that would
	- have declared the message to be non-spam if that was indeed the case. Base64 encoding is commonly used by spammers to hide their text content.]

```
#!/usr/bin/perl -w
use strict;
use MIME::Base64;
my $encoded_string = "";
my $decoded_string = "";
my $content_html_flag = 0;
my $encoding_flag = 0;
open LOG, ">> /home/rvl4/a/kak/Mail/log_condfilter2";
# Change default for output from STDOUT to LOG. Since this is
# a condition line filter, its actual output is not of any use
# to procmail. Procmail only needs to know whether the program
# exits with status 0 or a non-zero status.
select LOG;
print "\langle n \rangle n"; # separator for new log entry
while ( <STDIN> ) {
    chomp;
    if (/^From:/ ) {
        print "$_\n";
        next;
    }
```

```
if (/^{\circ}Date:/ ) {
        print "$_\n";
        next;
    }
    if ( /content-type.*text\/html/i ) {
        $content_html_flag = 1;
        next;
    }
    if ( $content_html_flag && /content.*encoding.*base64/i ) {
        $encoding_flag = 1;
        next;
    }
    next if $content_html_flag == 0;
    next if /^Content-T/;
    next if /\hat{X}-/;
    next if /\hat{\ } \s*$/;
    $encoded_string .= $_;
    last if ( /\hat{s}*\/ && ( $encoded_string ne "" ) );
}
if ( \text{Sencoding\_flag} == 0 ) {
    print "Exited with non-zero status because no text/html content.\n";
    print "This e-mail will stay in processing stream.\n";
    exit(1);
} else {
    $decoded_string = decode_base64( $encoded_string );
    my $length = length( $decoded_string );
    print "length of the decoded string: $length\n";
    if ( $length < 15000 ) {
        print "Exited with status 0 because of short base64-encoded\n";
        print "content. Potential spam\n";
        print "This e-mail will go to junkMail.\n";
        exit(0);} else {
        print "text/html encoded content is large. Possible not spam.\n";
        print "Exited with non-zero status.\n";
        print "This e-mail will stay in the processing stream of procmail.\n";
        exit(1);}
```
 We will now talk about filtering recipes. A filtering recipe merely modifies the email, but keeps it in the processing pipeline for the recipes that follow. The example shown below only modifies the 'Subject:' line in the header:

```
:0
* ^From.*ack
```
<u>}</u>

```
* ^Subject.*the key is[ ] + \sqrt{4 \cdot 12}.*
{
 KEY='echo $MATCH | sed 's/[^0-9a-zA-Z]//g' | tr 'A-Z' 'a-z''
 SUBJECT='echo "the key you supplied $KEY"'
  :0 fhw
  | formail -I "Subject: $SUBJECT"
  :0
  !kak@purdue.edu
}
```
To understand this recipe, you must know about the special role played by the symbol pair  $\sqrt{\ }$  in the second condition line. Whatever portion of the subject line in the email being processed by this recipe matches the regex that comes after  $\sqrt{\ }$ becomes implicitly the value of the local variable MATCH. Next we have a local variable KEY inside a sub-recipe. Because of the backquotes, the value of KEY will be whatever is returned by the Unix process in which the command(s) that is/are within the backquotes is/are executed. The first Unix command is echo; this command simply echos its argument to the standard output, where it is picked up by the second Unix command sed, etc. What that means is that the string value of the local variable MATCH will be subject to a modification by the sed command, and so on.

 To explain further the syntax of the assignment to the local variable KEY at the top of the nested recipe shown in the

previous bullet:

```
KEY='echo $MATCH | sed 's/[^0-9a-zA-Z]//g' | tr '[A-Z]' '[a-z]''
```
The command sed as invoked here accepts the characters on its standard input and drops all non-alphanumeric characters. Therefore, it can also get rid of any spaces that the email might have in the key value in the subject line. The output of sed is piped into the Unix utility tr that simply carries out a 'translation' from uppercase to lowercase. The output of tr is written to the standard output, where it is captured by the backticks operator, and the output of the backticks operator becomes the value of the local variable KEY. The assignment statement shown above is just to illustrate how you can invoke various Unix/Linux utilities inside a recipe. You may or may not want to use the sed and  $tr$  utilities in the manner I have shown.

- Also note that I am using the Unix/Linux utility formail to modify the Subject header of the email. The '-I' option to formail will cause any existing Subject fields in the email processed to be deleted before inserting the new such header. For a further explanation of what else happens in the above filtering recipe, see the explanations that follow since I have used the same example below.
- I will next show a small recipe file called my recipe file whose job is to accomplish the following:

-- to trap incoming email from the 'ack' account

```
-- to extract the 'Subject:' header of the incoming
  mail, especially the part that comes after the
  phrase 'the key is'
```
- -- to extract the 'Date:' header of the incoming email
- -- to insert a new 'Subject:' header for the outgoing email
- -- to insert a new 'Date:' header for the outgoing email
- -- and, finally, to insert some additional text just after the headers in the outgoing email.

Here is what is in the file my recipe file:

```
# name of this file: my_recipe_file
SHELL=/bin/sh
MAILDIR=$HOME/proc_folder
LOGFILE=$HOME/proc_folder/logfile
#VERBOSE=1
VERBOSE=0
EOL="
"
LOG="$EOL$EOL New message log:$EOL"
:0
* ^From.*ack
* ^Subject.*the key is[ ]+\/.*[0-9a-z].*
{
  KEY='echo $MATCH | sed 's/[^0-9a-zA-Z]//g' | tr '[A-Z]' '[a-z]''
  SUBJECT='echo "the key you supplied $KEY"'
  DATE='formail -x Date:'
  :0
  {
    :0 fhw
    | formail -I "Subject: $SUBJECT"
    :0 fhw
```

```
| formail -I "Date: $Date"
 }
  :0 fhw
  | cat -; echo "<><><>MESSAGE AT THE BEGINNING OF NEW BODY<><><>"
  :0
  !kak@purdue.edu
}
```
• In the recipe shown shown above, note the following two different uses of the formail Unix utility. I first use this utility in the line:

```
DATE='formail -x Date:'
```
This invokes the formail program in a separate process on account of the backticks that you see in the line. The backticks will cause formail to read data on its standard input and to output the results on the standard output. Whatever formail returns becomes the value of the variable DATE in the procmail program. The '-x' option extracts the "Date" field from the header of the email read from the standard input.

• Now note the second different use of formail in the action line for the recipe shown in the file my recipe file:

```
formail -I "Subject: $SUBJECT"
```
Here I am using formail to insert the Subject: header in the email being compose by the filtering recipe. As mentioned previously, the '-I' option will cause the previous value of the "Subject" header to be replaced by the new value.

- So whereas the first use of formail is extracting information from the incoming email, the second use is inserting information into the email being composed for output.
- In the file my\_recipe\_file, note the condition line

```
* \text{Subject.*}the key is[ ]+\/.*[0-9a-z].*
```
As mentioned earlier, everything that gets consumed by that part of the regex that comes after  $\setminus\prime$  is deposited in the Procmail variable MATCH. Therefore, if the Subject: header of the incoming message is something like

Subject: the key is AbcDEF 123

the string 'AbcDEF 123' will become the value of the local variable MATCH.

• Again in the file my recipe file, notice from the following action line how I am adding some additional text to the body of the incoming email to form the body of the outgoing email:

```
| cat -; echo "<><>><>MESSAGE AT THE BEGINNING OF NEW BODY<><>>
```
The echo function will place in the standard output the text that is given to it as the argument. This additional text will appear BEFORE the body of the incoming email because only the flag 'h' is in the colon line of this sub-recipe. Regarding the invocation 'cat  $-$ ', note that the basic job of the command

cat is to send to standard output whatever it reads from its argument. When the argument is just the symbol  $\div$  the command cat takes its input from whatever the standard input happens to be. In our case, the recipe would send to the standard input the header of the incoming email. So, in the example shown above, the cat command will simply redirect the header to the standard output, where it is subsequently followed by the output of the echo command. It is this mechanism that causes the argument to echo to be placed just after the email header.

 The previous case showed the following sub-recipe for inserting a message at the beginning of email

:0 fhw | cat -; echo '' <><><>>><>MESSAGE AT THE BEGINNING OF NEW BODY<><><>''

We could also have used

```
:0 fbw
| echo ''<><><>>>>>>MESSAGE AT THE BEGINNING OF BODY<><><>>''; cat -
```
In the first case, the 'h' flag is crucial; and in the second case, the 'b' flag is crucial. The 'h' flag makes available only the header section on the standard input. The 'b' flag makes available only the body at the standard input. [Recall that the  $\cdot$ argument to cat causes the standard input to be used for reading the input. Of course, in both cases, cat will make its output available at the standard output.]

 I should also point out that for experimenting with a recipe, you do NOT have to put it in a .procmailrc file at the top level of your home directory. For testing purposes, your recipe can be in any file in any directory. For example, the recipe file my recipe file that I showed earlier could be tested in any directory with a command line like:

procmail my\_recipe\_file < mail\_file

where the file mail file is some file that contains a previously collected email message for testing purposes.

<span id="page-62-0"></span>Back to [TOC](#page-1-0)

# 31.7 HOMEWORK PROBLEMS

1. Your ability to write procmail recipes for trapping spam depends entirely on your proficiency with regular expressions. To figure out for yourself how good you are at constructing regular expressions, can you create an example for each of the eleven regex related items shown in magenta on page 27?

#### 2. Programming Assignment:

Using the "starter kit" made available through the Lecture 31 code link at Lecture Notes website, design a procmail based spam filter that would trap all 75 messages in the junkMail.tar.gz gzipped tar archive. When you gunzip and untar the archive with, say,

tar -zxvf junkMail.tar.gz

you'll see 75 individual spam messages with names junkMail 1 through junkMail 75. About these messages:

junkMail<sub>1</sub> through junkMail<sub>50</sub>: The headers of all these messages have one thing in common: they contain multiple entries in the "From:" header. All these messages were trapped by a single recipe in your instructor's spam filter. The regex in your instructor's recipe has only 40 characters in it. (If the regex engine used by procmail allowed for Perl's '{}' metacharacters, this regex could have been made as short as just 10 characters.)

- junkMail 51 through junkMail 63 : These messages can be trapped just on the basis of the "Subject:" line in the email headers.
- junkMail 64 through junkMail 66 : In your instructor's spam filter, these messages were trapped on basis of the content (email body) of the messages.
- junkMail 67 through junkMail 75 : You can trap these with a single recipe that contains compound rules. Here is an example of a recipe with compound rules:
	- :0 HB:
	- \* ^Content-Type: text/plain
	- \* !^Content-Type: text/html
	- \* !^content-type: application/pdf
	- \* !^content-type: application/zip
	- \* !^content-type: application/msword
	- \* !^content-type: application/.\*signature
	- \* Content-Transfer-Encoding: base64 junkMailCompound6

What this says is that if the "Content-Type" MIME header is text/plain and none of the MIME objects are of type PDF, ZIP, etc., and yet the "Content-Transfer-Encoding" MIME header calls for Base64 encoding, then there is a great chance it is a spam message. By the way, this is the NOT

the compound recipe you need for trapping the messages junkMail 67 through junkMail 75.

After you have incorporated the new recipes in your .procmailrc file, you can test your filter on an individual message by invoking the command:

#### procmail .procmailrc < junkMail\_XX

where "XX" is the integer suffix for the message file. Obviously, you would need to write either a shell script, or a Python script, or a Perl script to execute the above command in a loop for all 75 spam messages. If your recipes work on all 75 messages, you will not see any messages being subject to the default action of your procmail filter, which is usually to put the surviving messages in your mailbox /var/mail/account name.

Since the spam messages in the tar archive are in their raw form, it is sometimes difficult to see what is in them  $$ especially if the MIME objects in the messages are Base64 encoded. To help you decipher those spam messages that are fully or partially encoded, you'll find in the starter kit a Perl script named EmailParser2.pl. Execute this script and give it a command-line argument that is the name of the junk mail file you want to decipher. It will deposit the different MIME objects in the email in a subdirectory called mimemail in the directory in which you execute the script.